# **モバイルチョイス"050" 着信転送サービス設定・解除 ご利用方法**

**Mar, 2024 Ver 1.0**

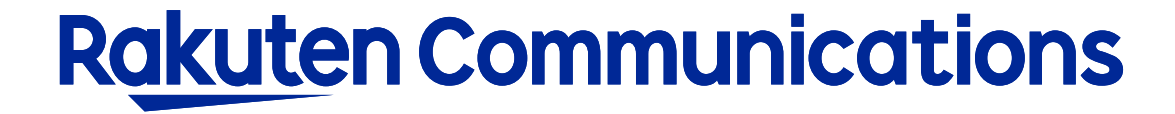

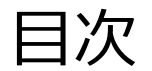

#### - ご注意事項

- -ログイン・設定状況の確認
- -転送先番号の登録・削除
- -無条件転送サービスの設定

### ご注意事項

・着信転送サービス設定はモバイルチョイス"050" アドバンスプラン をご契約のお客様向けの機能 です。モバイルチョイス"050" ベーシックプランではご利用いただけません。

・モバイルチョイス"050" アドバンスプランでは無条件転送のみご使用いただけます。不応答転送お よび話中時転送はご使用いただけません。

・着信転送サービスでは、電話転送時に通話料金が発生します。(050番号から転送先電話番号まで の発信通話料金)

# **ログイン・設定状況の確認**

# ログイン情報の入力

#### リンク: <https://www.c2d.0038.net/tensoprg/login.php>

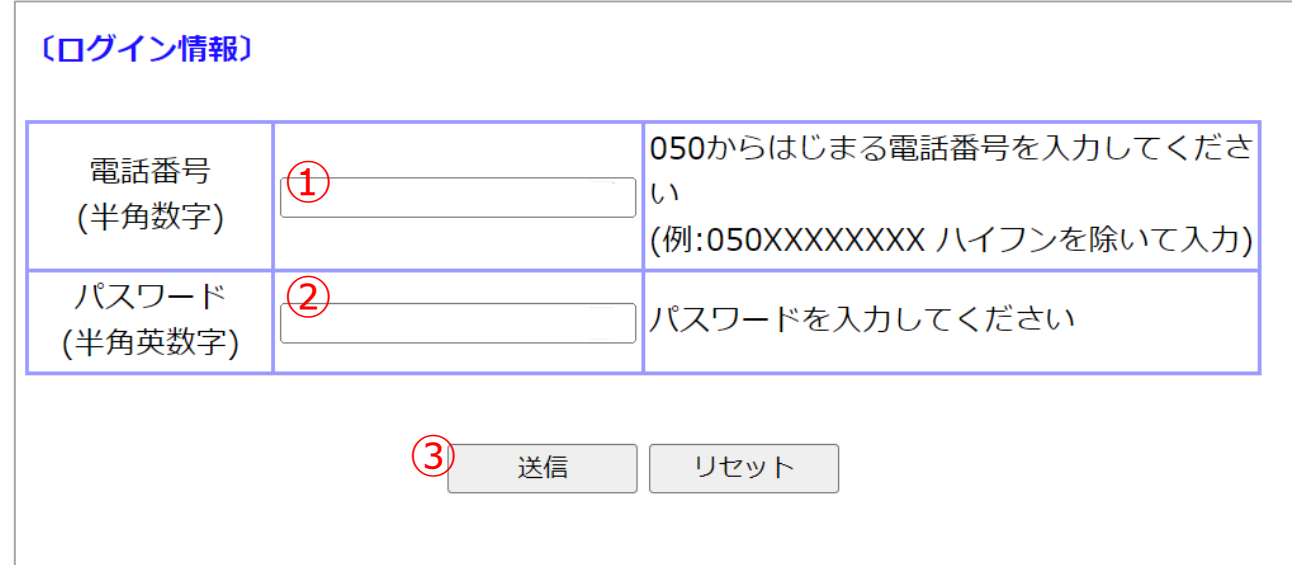

① IP加入電話番号(050番号〔050xxxxxxxx〕)を入力してください。 ※ハイフン無しでご入力ください。

② 付加サービスパスワードを入力してください。 ※「付加サービスパスワード」は050番号ごとに付与されたパスワードです。「セルフケアパスワード」とは異なります。

③ 送信ボタンをクリックして設定画面に進んでください。

設定状況の確認

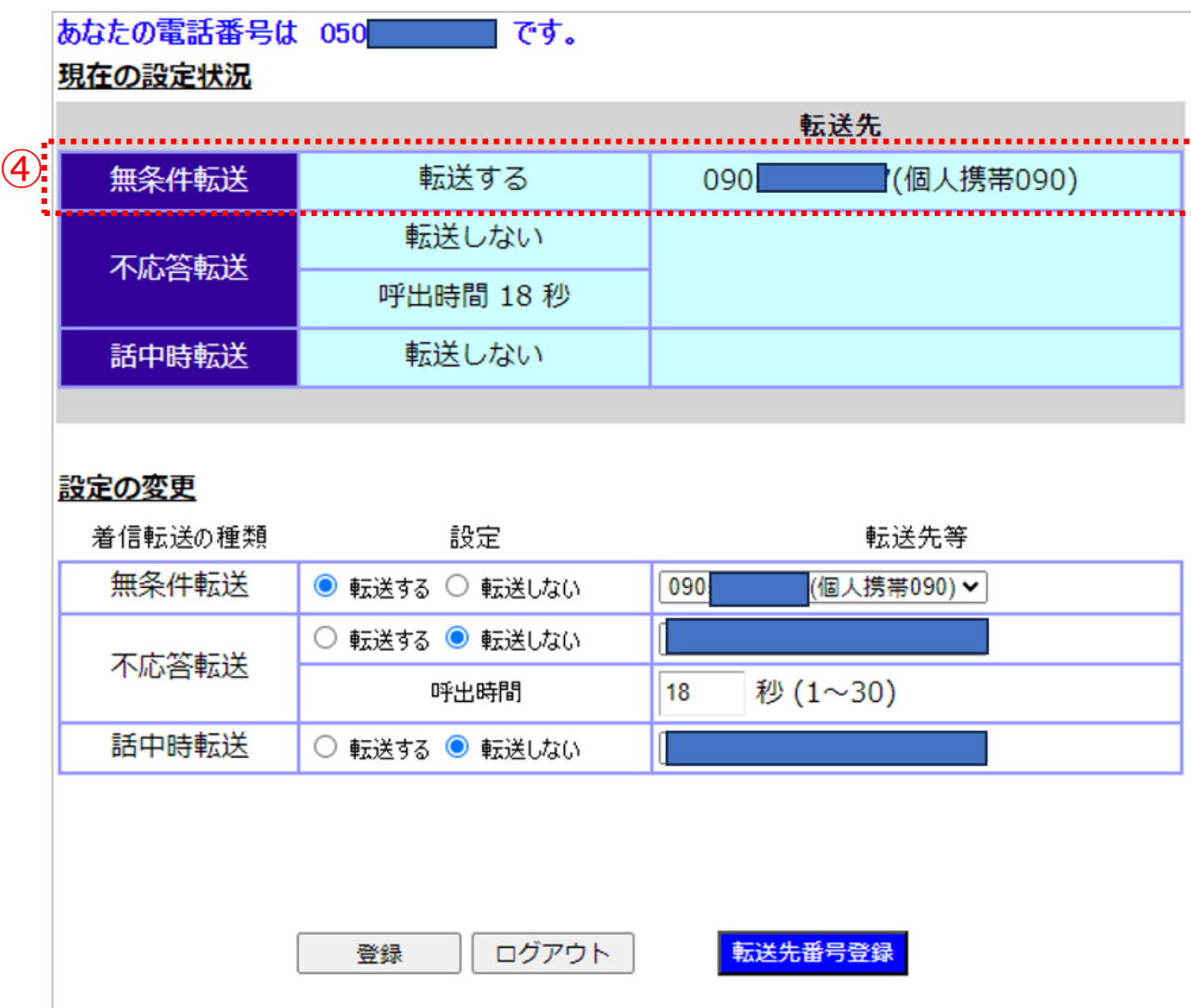

#### ④上段に「現在の設定状況」が表示されます。

# **転送先番号の登録・削除**

## **着信時に転送する先の電話番号リストを編集します。**

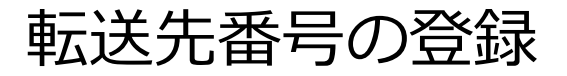

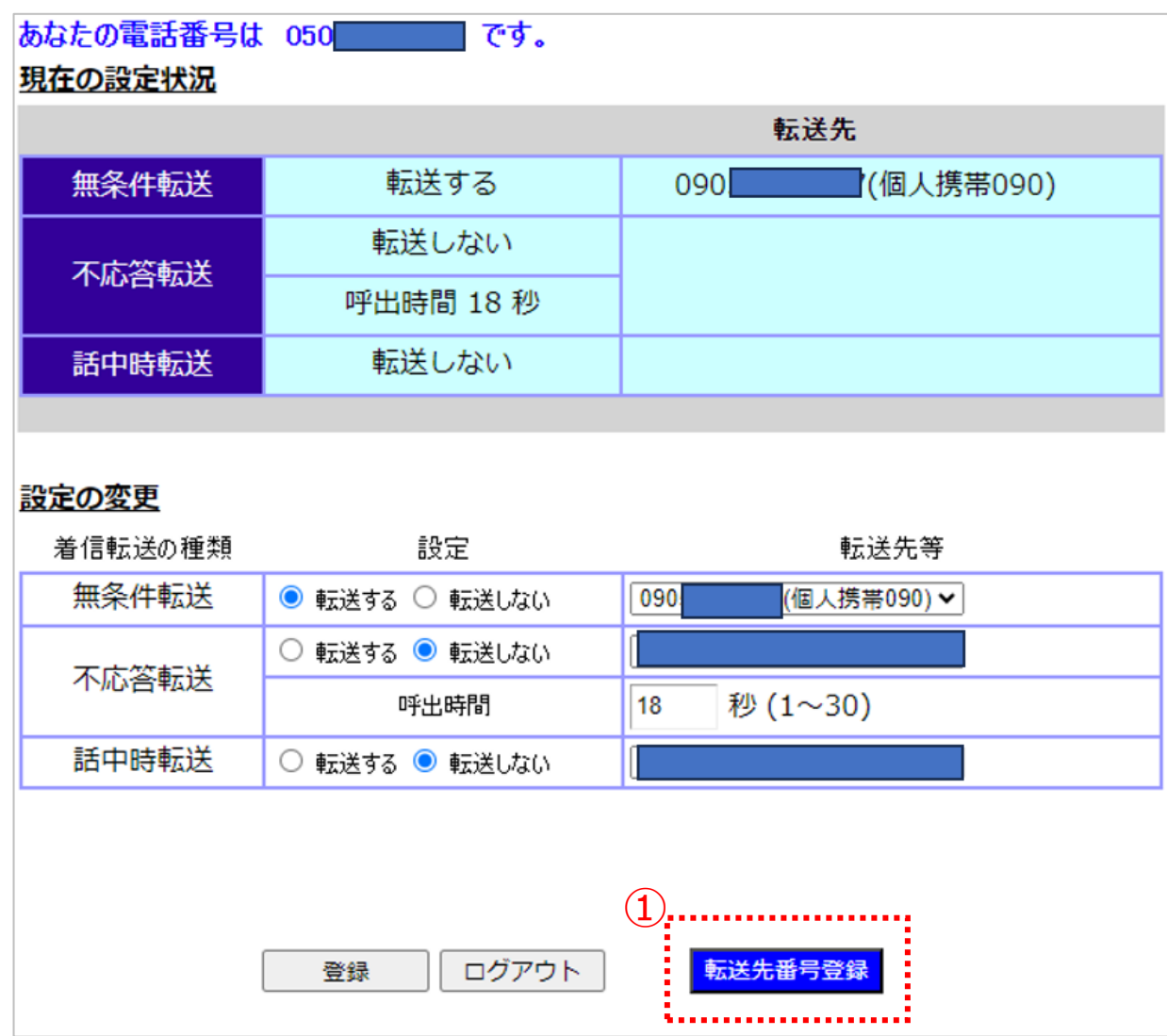

### ① 転送先番号の登録・削除をする場合は 「転送先番号登録」をクリックしてください。

転送先番号の登録

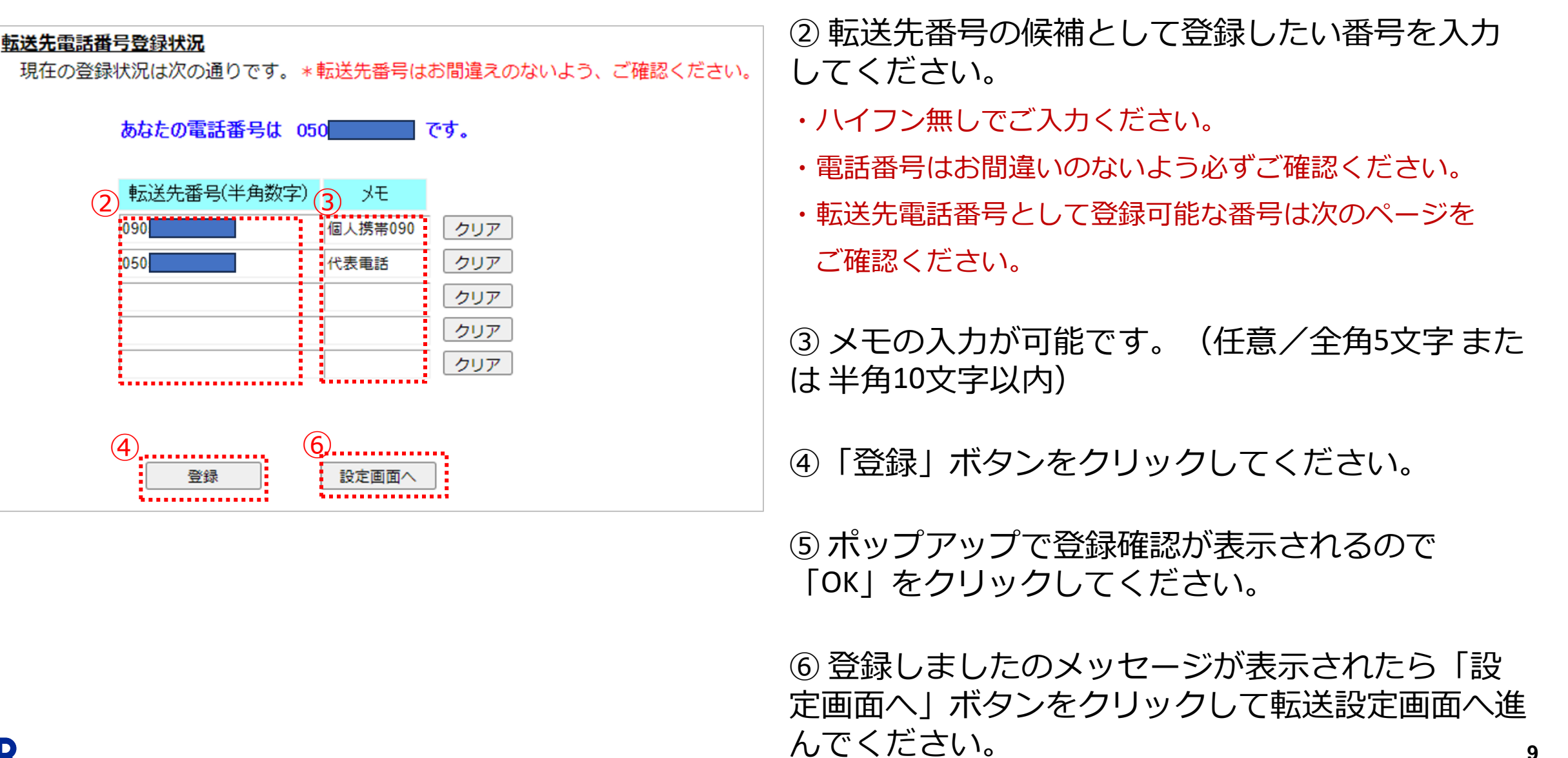

### 転送先番号として登録可能な番号について

・転送先電話番号として登録可能な電話番号は以下の通りです。 国内一般固定電話、携帯電話、国際電話(010+相手先国番号+相手先番号)、 IP電話サービスの050番号、楽天コミュニケーションズと相互接続しているIP事業者の050番号

・電話番号への転送以外に下記のメッセージに接続することも可能です。転送先番号の入力欄に以下の入力 キーを入れて登録してください。

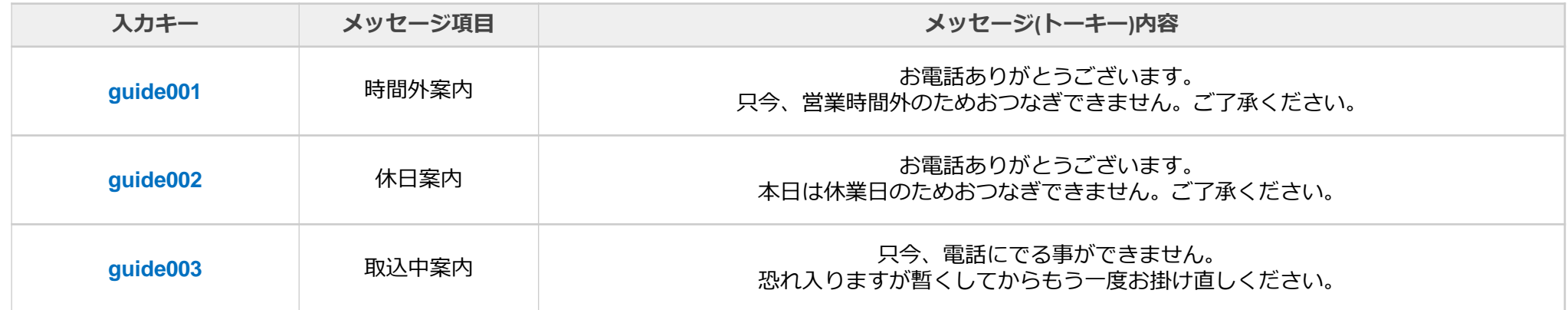

※転送先電話番号として登録できない番号は以下の通りです。

0120,0800から始まる着信課金電話番号、 110,119などの緊急通報や117などの3桁の番号サービス、 IP電話サービスからの通話ができない電話番号

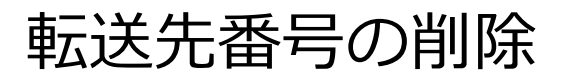

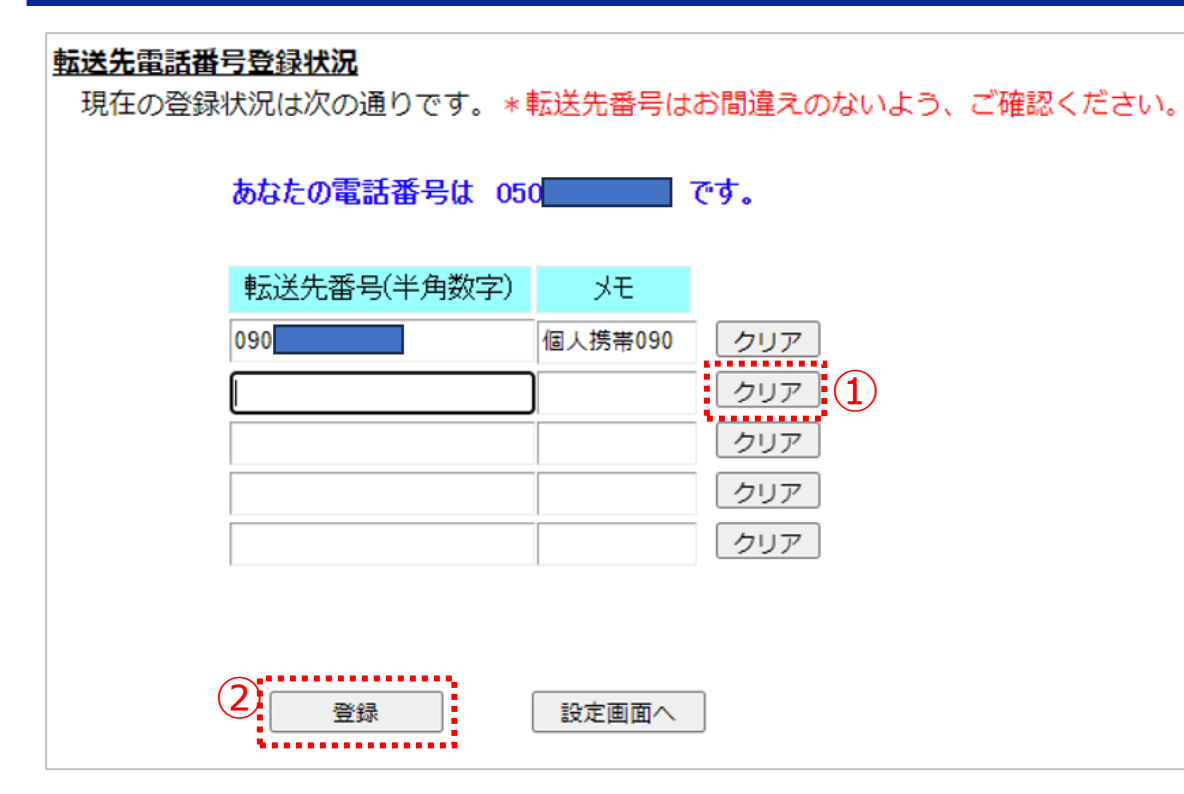

①転送先番号から削除したい番号がある場合は「ク リア」ボタンをクリックして、ボックスから該当番 号を削除してください。

②「登録」ボタンをクリックしてください。

③ポップアップで登録確認が表示されるので 「OK」をクリックしてください。

④登録しましたのメッセージが表示されたら削除完 了です。

# **無条件転送サービスの設定**

# **着信時に転送元の電話を呼び出さずに、設定済みの転送先電話へ直接転送します。 転送元の状態にかかわらず全ての着信が転送されます。**

※転送時に通話料金が発生します(050番号から転送先電話番号までの発信通話料金)

### 無条件転送サービス設定

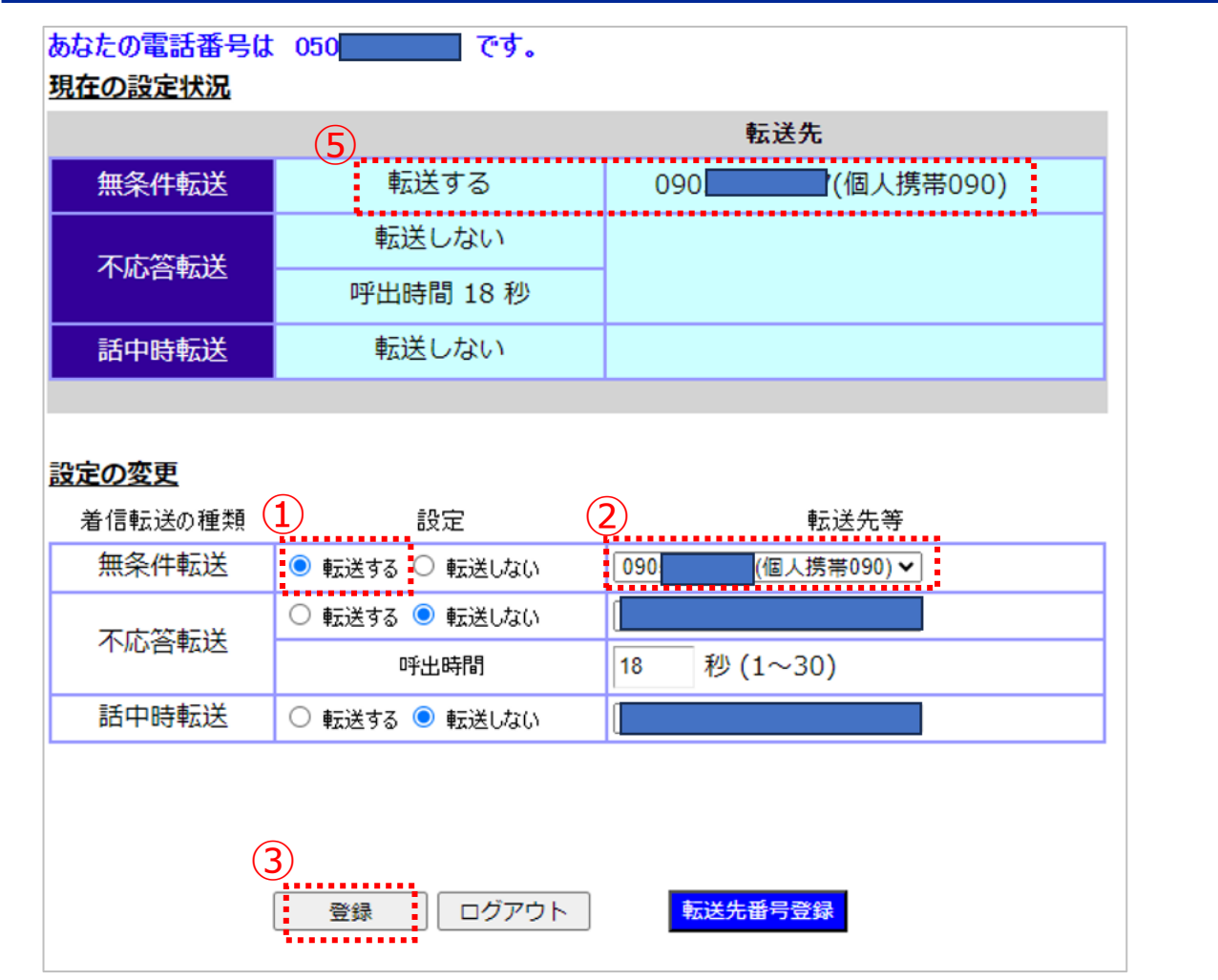

①無条件転送のラジオボタンで「転送する」が 選択されていることを確認してください。

②転送先番号をプルダウンから選択してくださ い。

③「登録」ボタンをクリックしてください。

④ポップアップで登録確認が表示されるので 「OK」をクリックしてください。

⑤登録が完了しましたメッセージが表示されま す。

画面上部で「転送する・正しい転送先電話番 号」が表示されていることを確認してください。

#### **注意:「無条件転送」が設定されている場合は全ての着信が転送されます。**

R

「不応答転送」「話中時転送」の設定内容にかかわらず、全ての着信時において「無条件転送」が優先されます。 モバイルチョイス"050" アドバンスプランでは無条件転送のみご使用いただけます。不応答転送および話中時転送はご使用いただけません。

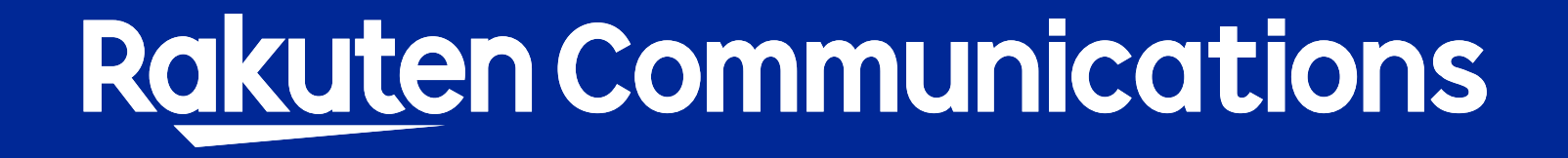